## Cara Menggunakan Aplikasi

- 1. Install web server (Apache) dan sql server (Maria db).
- 2. Buat database di sql server, lalu import dodoljamu.sql.
- 3. Pindahkan file program ke directory root dari web server.
- 4. Akses **http://localhost/dodoljamu/admin/login.php** untuk membuka halaman admin dan **http://localhost/dodoljamu/index.php** untuk membuka halaman pelanggan dengan menggunakan browser.
- 5. Untuk login admin inputkan dini.com untuk username dan dini untuk password. Setelah login akan tampil menu home seperti gambar di bawah ini

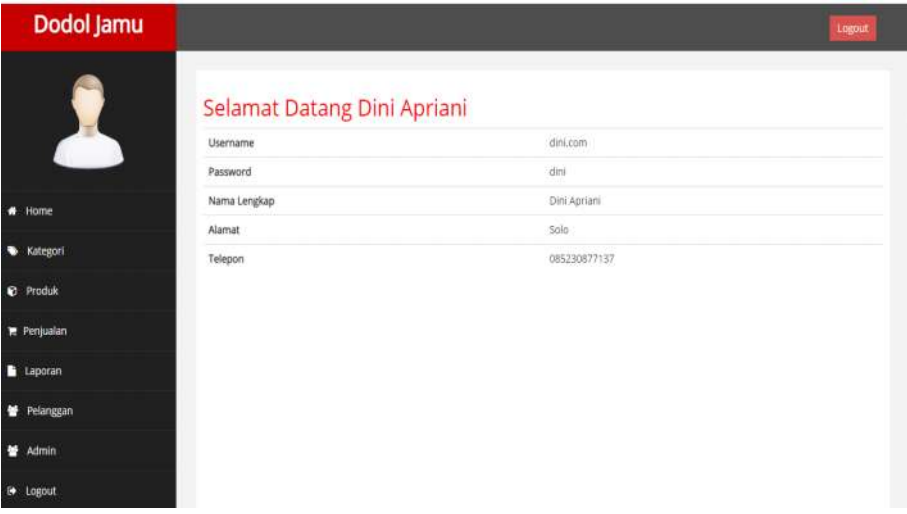